### SIEMENS EDA

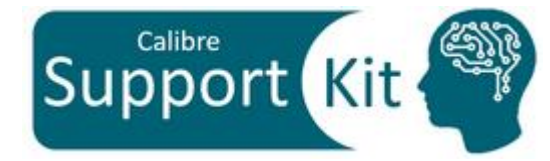

# How to Extract Parasitic Inductance using Calibre xL

2024.2

**Page 1** © Siemens 2024 | Siemens Digital Industries Software | Where today meets tomorrow.

### **Outline**

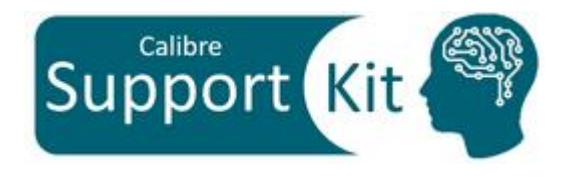

- Objective
- Included Files
- Description
- Directions
- Conclusion

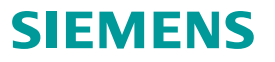

### **Objective**

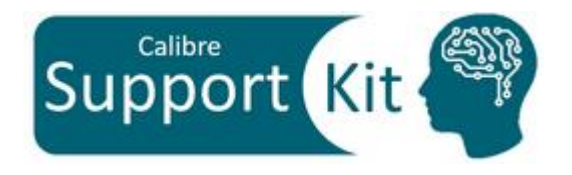

This Support Kit should help you understand how to:

- Understand the different use models and modes (PEEC/LOOP) that are supported in Calibre xL
- Use LOOP mode to extract Block level RCCLM
- USE PEEC mode to extract Block level RCC, and select critical nets RCCLM
- Extract a single RCCLM netlist in the same PEX run

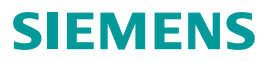

### **Included Files**

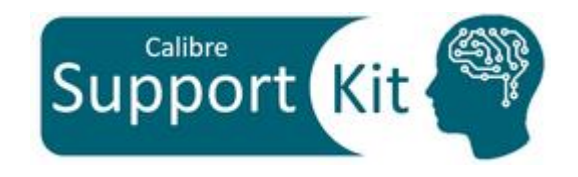

**SIEMENS** 

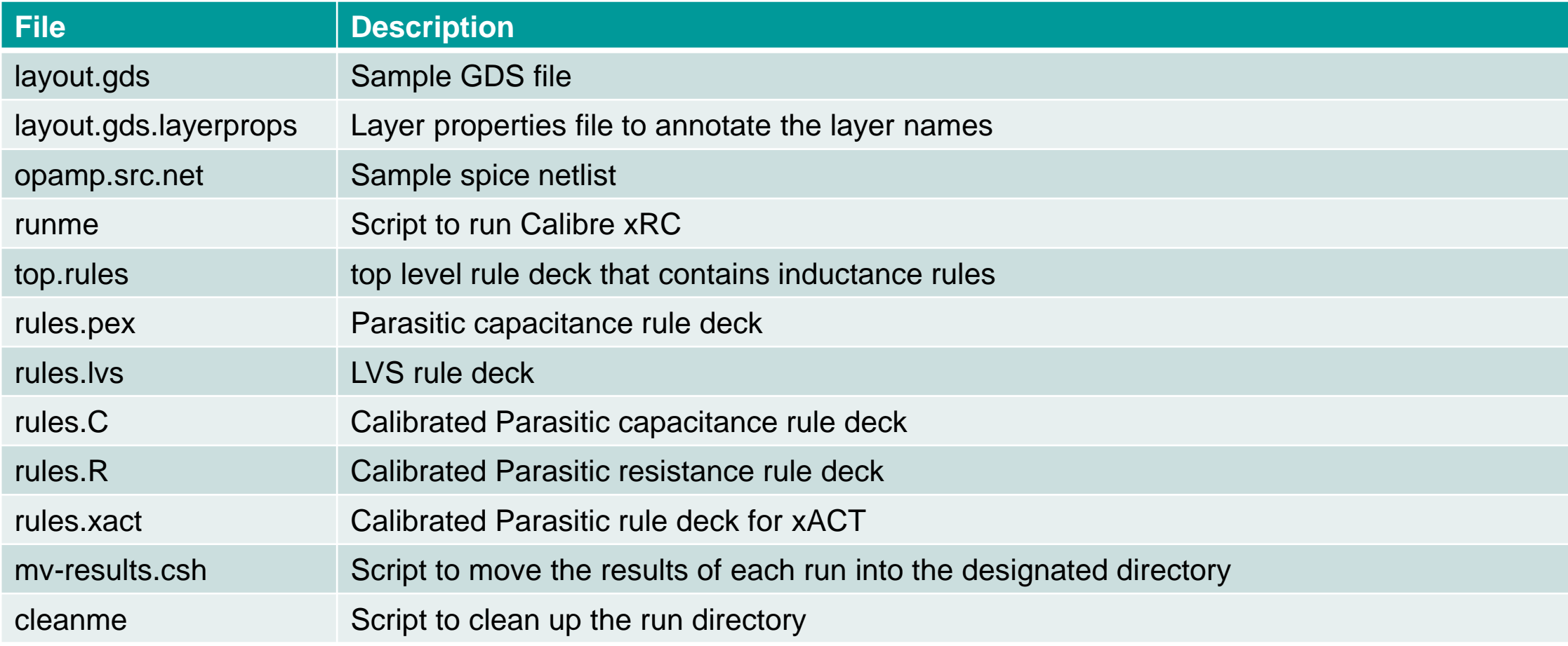

**Page 4** © Siemens 2024 | Siemens Digital Industries Software | Where today meets tomorrow.

### **Description >> Layout**

### View the sample layout file with the command:

calibredrv layout.gds

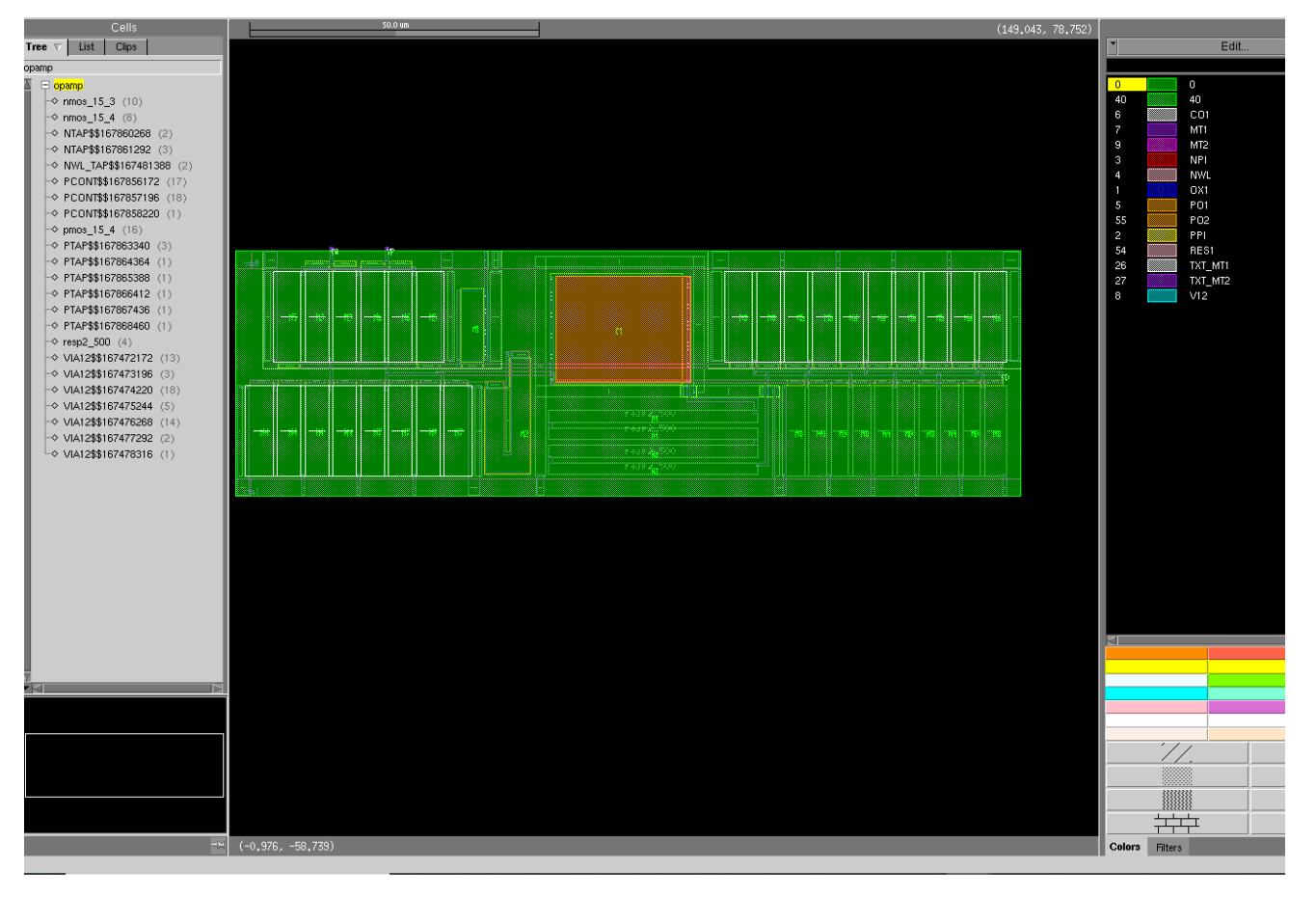

After examining the layout close Calibre DESIGNrev

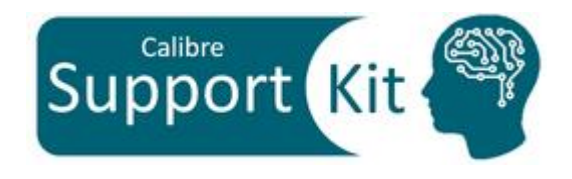

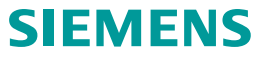

### **Description**

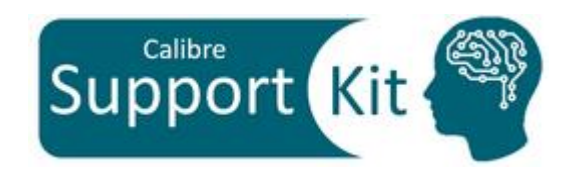

- Inductance parasitics occur due to the magnetic field generated by currents passing through conductors. These parasitics can impact on chip performance including signal delay, ringing, and overshooting
- Calibre xL provides a fast and accurate field solver-based inductance extraction engine to extract both self and mutual inductance parasitics of on-chip interconnects.
- Calibre xL is fully integrated with xRC, xACT and xACT3D to generate a single RCCLM netlist in a single PEX run.
- Calibre xL supports two modes: **LOOP** and **PEEC**
	- **LOOP** mode is associated with the extraction of loop self and mutual inductance for signal/return-path current loops in the layout. Only signal wires are represented in the netlist using the loop approach. The return path nets (PWR/GND) inductance values are included with the signal net values .
	- **PEEC mode** is associated with the extraction of parasitic "inductance" for straight wire segment. Both signal and ground segments, if selected, are represented in the netlist separately.

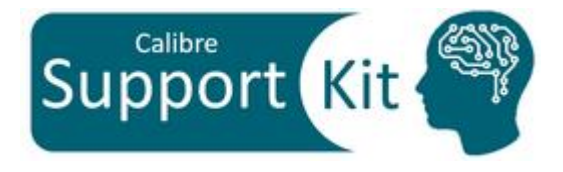

### **Description Pre-requisites for running Calibre xL**

- 1. Calibre qualified deck with xRC , xACT, or xACT3D
- 2. Define extraction use model:
	- Block level RCC, and select critical nets RCCLM (LOOP or PEEC)
	- Block level RCCLM (LOOP mode)
- 3. Define the inductance extraction mode through **PEX INDUCTANCE MODE LOOP|PEEC**
- 4. Define the extraction frequency through **PEX INDUCTANCE FREQENCY**
	- LOOP can be run on a single frequency or across a broadband model
	- PEEC can only be run on a single frequency

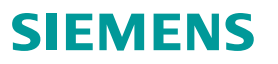

## **Description >> Rule Deck**

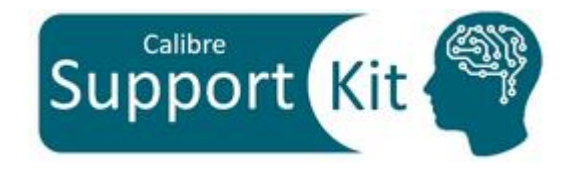

#IFDEF \$MODE LOOP PEX INDUCTANCE MODE LOOP PEX POWER SOURCE "vdd!" PEX GROUND SOURCE "vss!" PEX INDUCTANCE RETURNPATH GANDP PEX INDUCTANCE RANGE 10 #ENDIF #IFDEF \$MODE PEEC PEX INDUCTANCE MODE PEEC NETS SOURCENAMES "VP" "VN" "VO" #ENDIF

PEX INDUCTANCE MINLENGTH 10 PEX INDUCTANCE MAXIMUM FREQUENCY 5000000000

Only part of the rule deck is shown in this slide

The rule deck supports 2 runs: LOOP and PEEC

- For LOOP mode the following must be defined:
	- The power and ground nets using **PEX GROUND**  and **PEX POWER**
	- The return path for the signal nets for self impedance calculations using **PEX INDUCTANCE RETURNPATH**
	- The search distance from net segments to look for the return paths using **PEX INDUCTANCE RANGE**
- For PEEC mode you must specify the nets of interest for inductance extraction using **PEX INDUCTANCE MODE PEEC NETS**

### **Description >> runme**

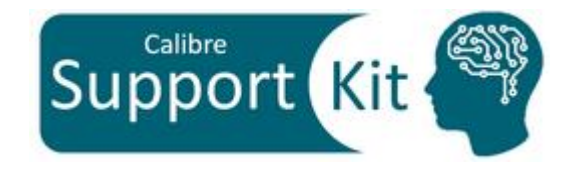

### $#!/bin/csh -f$

seteny MODE LOOP calibre -lvs -hier top.rules |& tee lvs.log calibre -xact -rcclm top.rules  $\&$  tee xact.log  $mv$ -results.csh

seteny MODE PEEC calibre -lvs -hier top.rules |& tee lvs.log calibre -xact -rcclm top.rules  $\&$  tee xact.log  $mv$ -results.csh

- runme file invokes 2 Calibre xACT runs:
	- With "MODE" = LOOP, it will run in LOOP mode, with the necessary settings on all the nets in the design
	- With "MODE" = PEEC**,** it will run PEEC mode on selective nets
- After every run, runme file invokes the mv-results.csh scripts, which:
- Renames the svdb and output netlist with respect to RUN\_TYPE variable: svdb.\${MODE} and netlist.dspf.\${MODE}
- Creates a directory with the MODE variable name and moves the database, netlist and log files into it

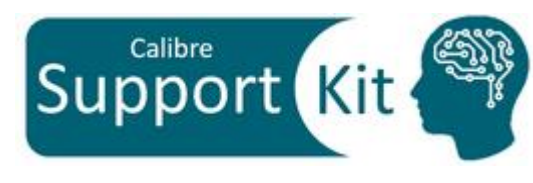

### **Directions**

- From the terminal, execute the runme file: source ./runme
- For the coming section, you will be directed into opening the following, created by each run
	- 1. The Standard Verification Database (SVDB) through Calibre Results Viewing Environment (RVE)
	- 2. xACT log files using any text editor
- Please make sure that you close the RVE after each results view in order to proceed to the next step: viewing the SVDB of the next run in-line

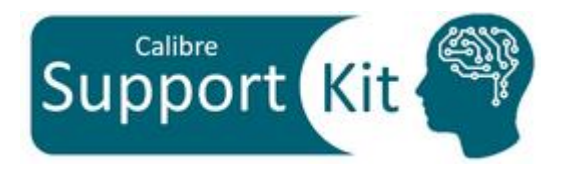

### **Directions >> Results LOOP mode**

- Open the log file of LOOP run: LOOP/xact.log
- Look for "INDUCTANCE EXTRACTION OPTIONS" in the opened log file
- Notice The Following:
	- A warning message is issued that no victim nets are found for mutual inductance calculations
	- All the inductance extraction settings for the run are reported
	- The vss! and vdd! were recognized as return paths for the signal nets

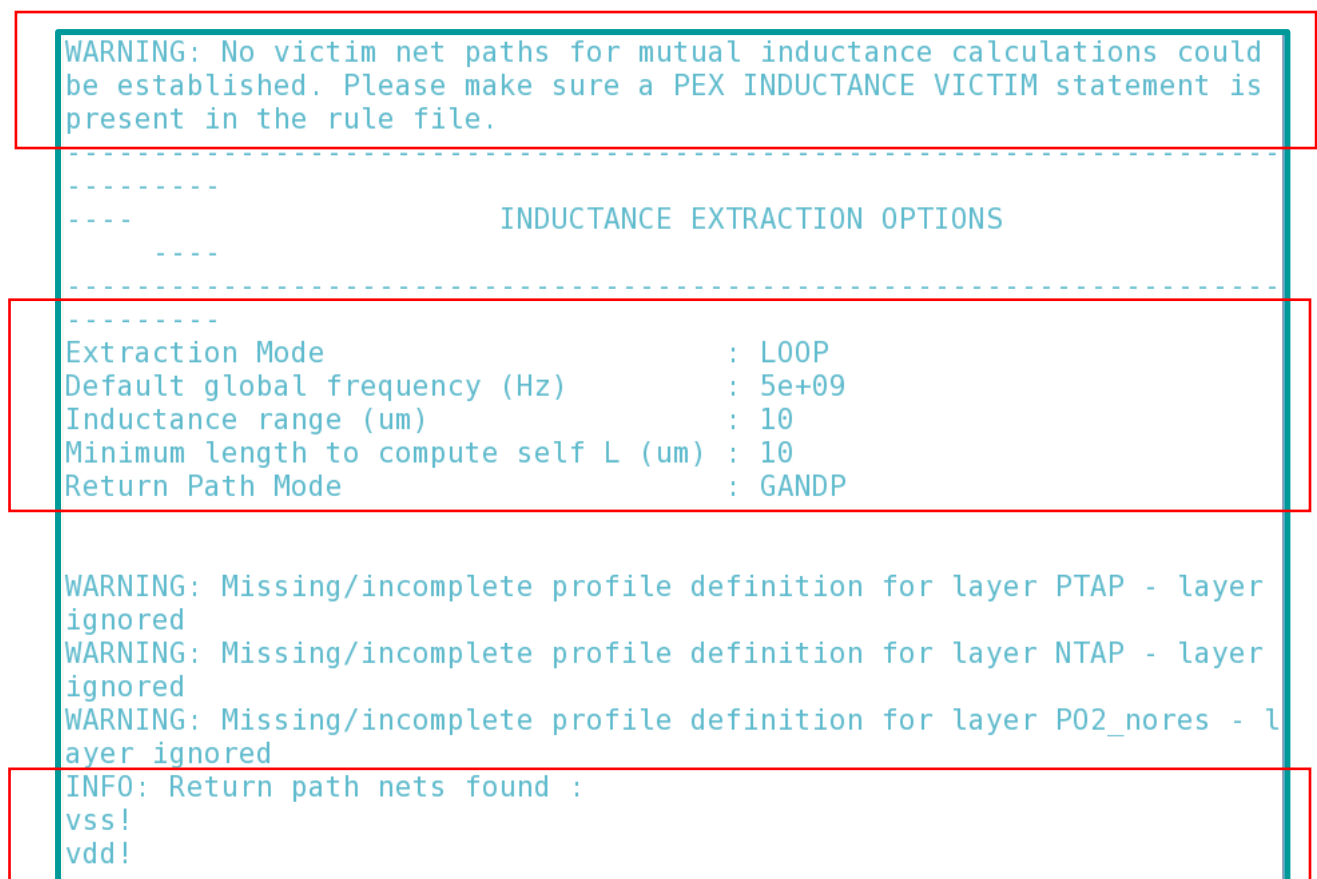

LOOP mode needs Victim nets to be specified in order to extract mutual inductance. Victim nets are defined using **PEX INDUCTANCE VICTIM**

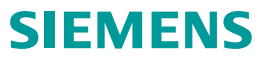

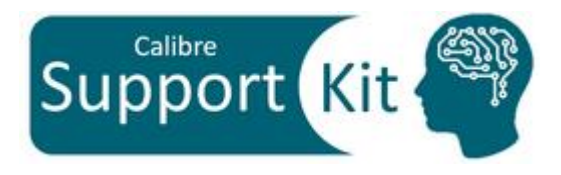

### **Directions >> Results LOOP mode**

• From the terminal, invoke Calibre RVE with the svdb created from the **LOOP** mode run:

calibre -rve LOOP/svdb.LOOP

- Notice The Following:
	- Parasitic Inductance for all signal nets is extracted
	- Since vss! and vdd! were recognized as return paths for the signal nets, their inductance values are included in the calculated inductance loop for signal net
	- No mutual inductance is extracted for any of the nets
	- Parasitic caps are extracted for all nets

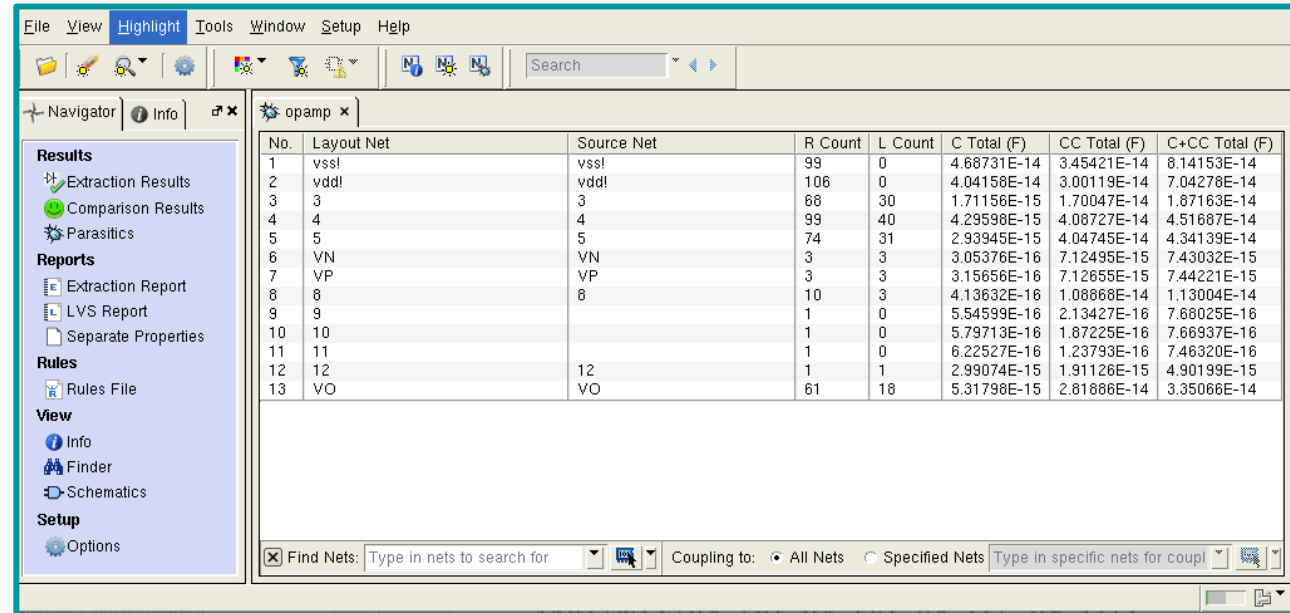

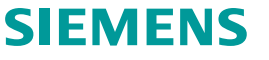

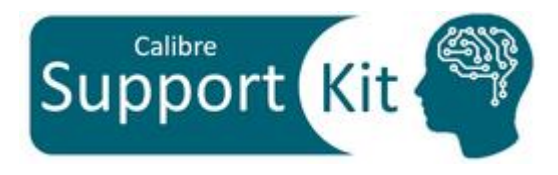

### **Directions >> Results PEEC mode**

- Open the log file of PEEC run: PEEC/xact.log
- Look for "INDUCTANCE EXTRACTION OPTIONS" in the opened log file
- Notice The Following:
	- The selected nets that were specified for the PEEC run are reported
	- All the inductance extraction settings for the run are reported

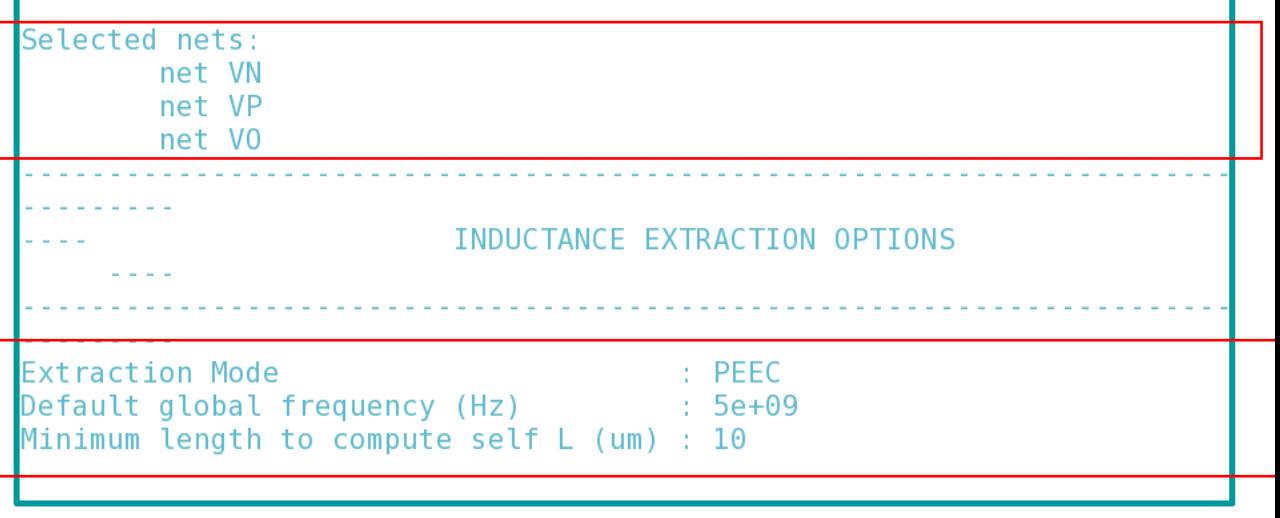

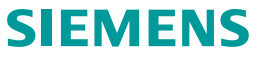

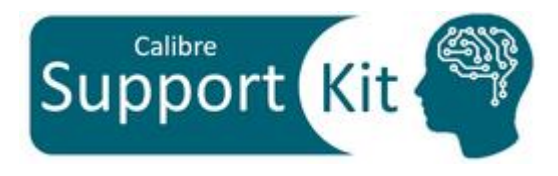

### **Directions >> Results PEEC mode**

• From the terminal, invoke Calibre RVE with the svdb created from the **PEEC** mode run:

calibre -rve PEEC/svdb.PEEC

- Notice The Following:
	- Parasitic Inductance for the specified nets only is extracted, including self and mutual inductances
	- Parasitic caps are extracted for all nets

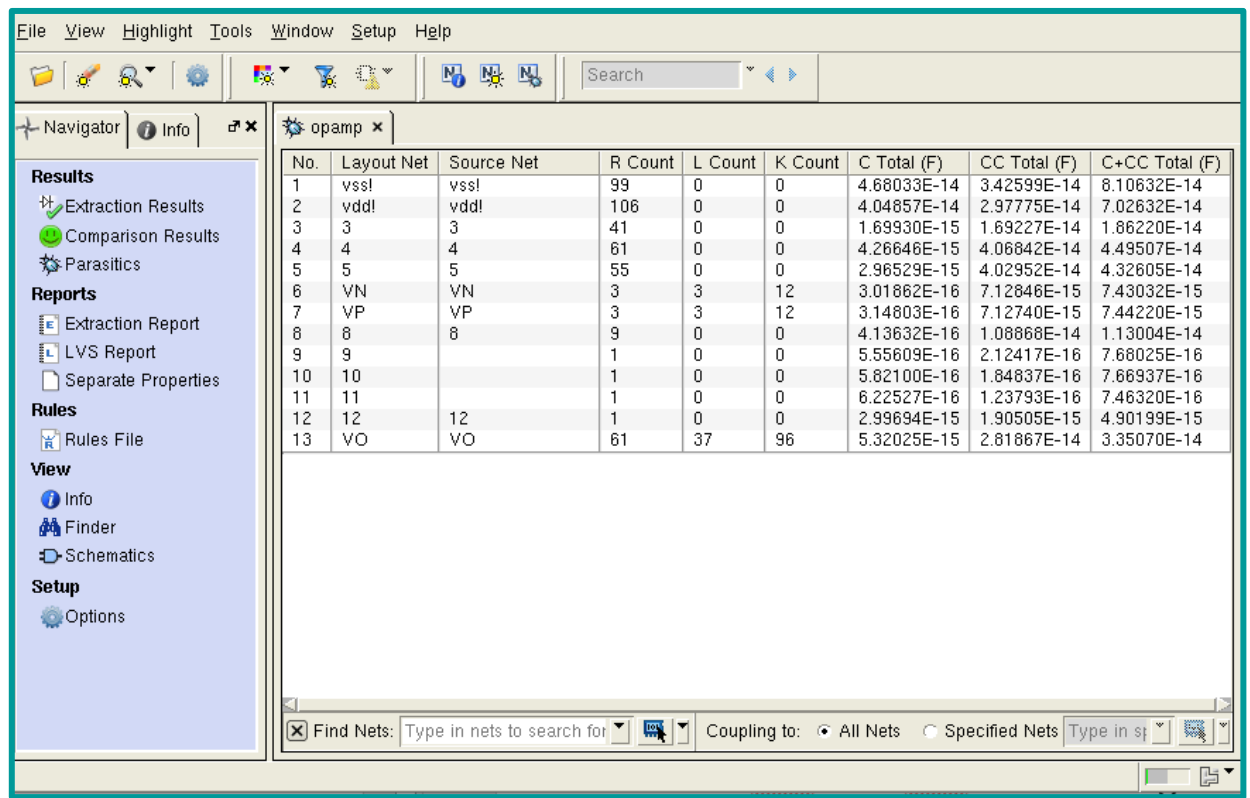

Mutual inductance is by default calculated for the selected nets that were specified for the PEEC run

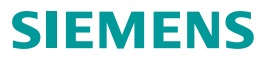

## **How to Setup the LOOP inductance mode in Calibre xACT GUI**

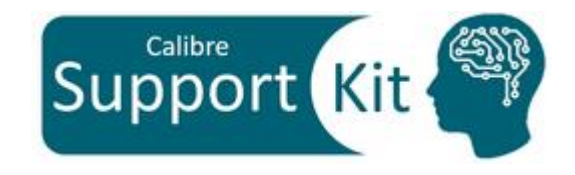

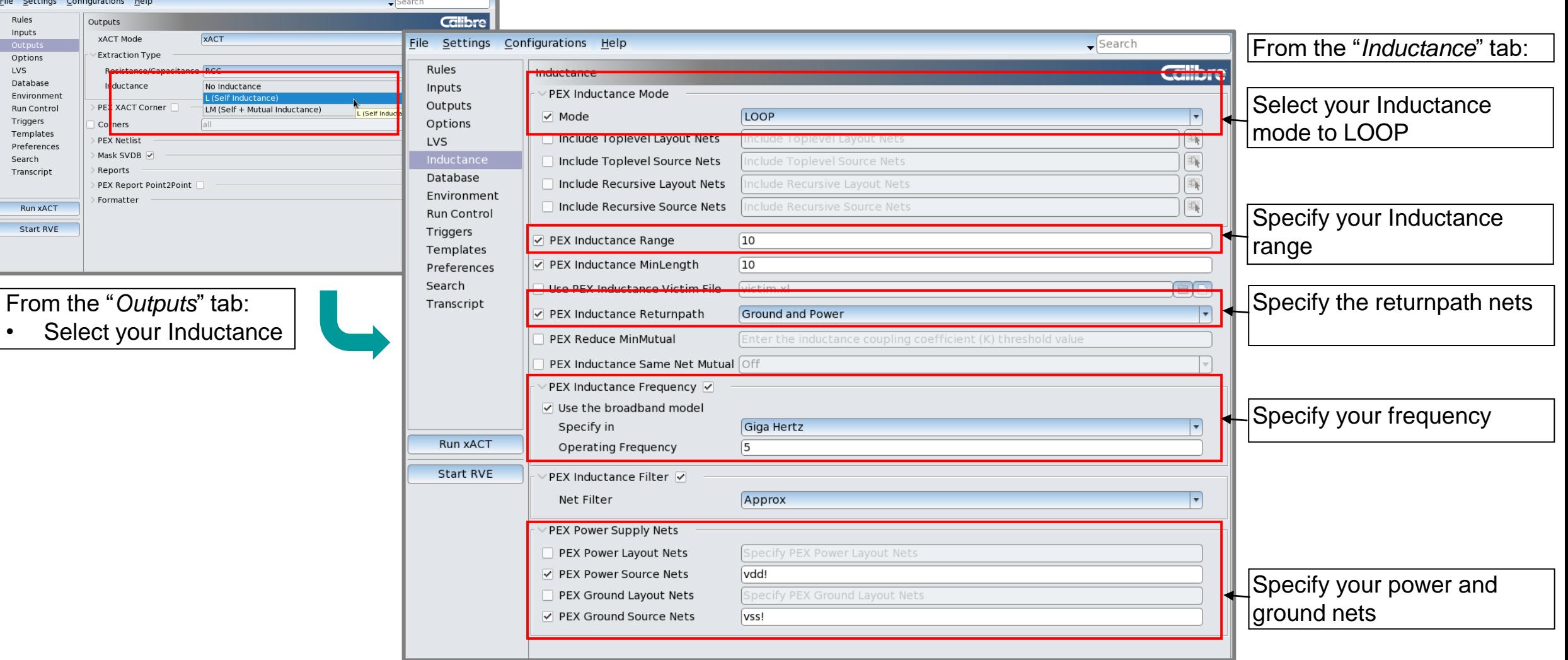

## **How to Setup the PEEC inductance mode in Calibre xACT GUI**

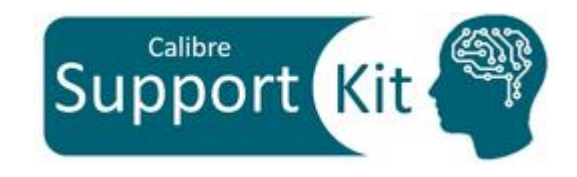

**SIEMENS** 

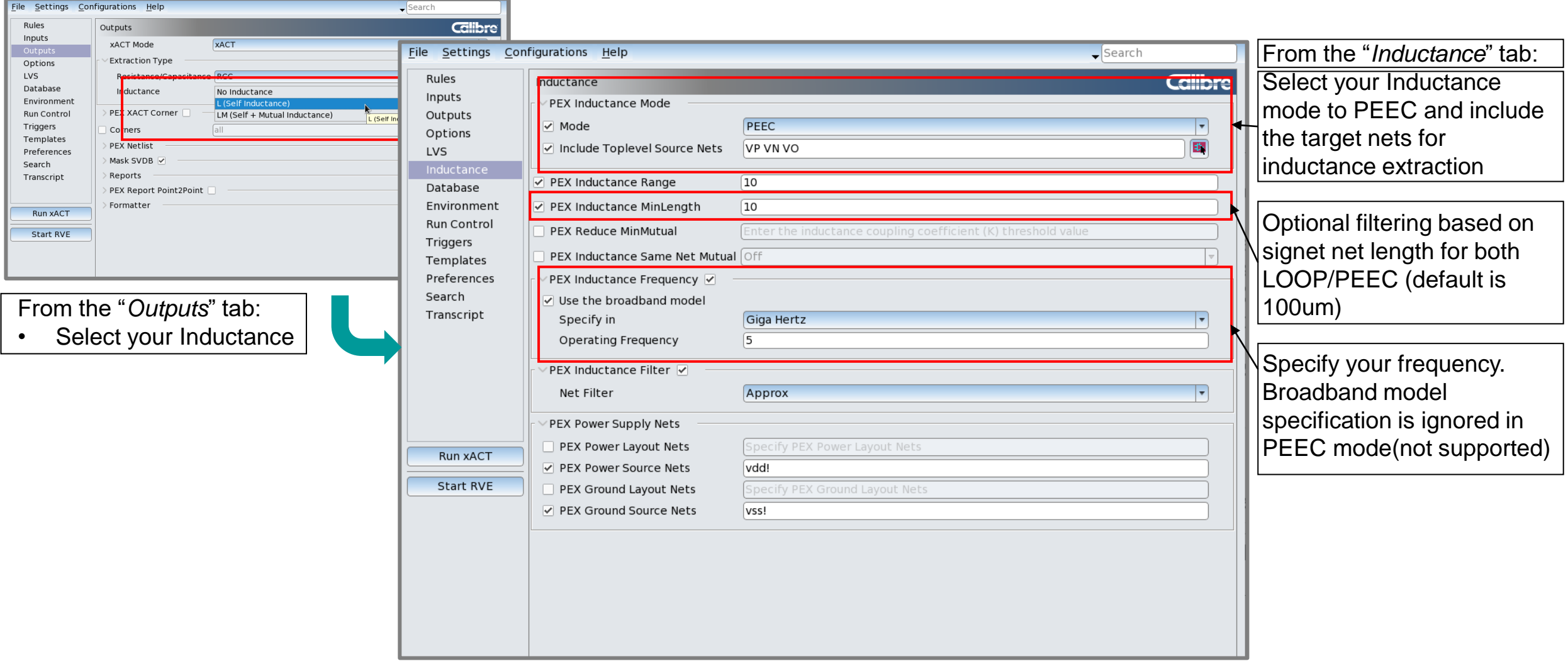

Inductance range settings, returnpath nets and power and ground nets settings are all ignored in PEEC mode

### **Conclusion**

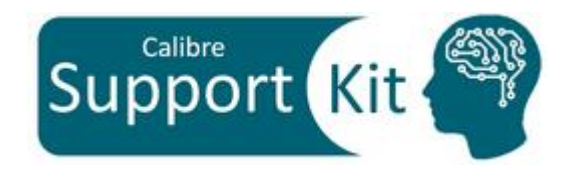

- Ignoring interconnect inductance extraction in analog and RC designs can be a fatal error. With frequency ranges for 5G communication exceeding 40Ghz, designers must ensure that their designs take into account post-layout resistance, capacitance, and inductance parasitics to confirm design simulation results match the silicon-fabricated results.
- Calibre® xL provides a fast, accurate field solver-based inductance extraction engine to extract both self and mutual inductance parasitics of on-chip interconnects.
- Calibre® xL can be easily streamlined in the verification flow since is fully integrated with Calibre® xRC<sup>TM</sup>, Calibre® xACT<sup>™</sup> & Calibre® xACT3D<sup>™</sup>. It offers various features including selected net extraction, customizable return path selection, and net-by-net frequency selection.
- Please refer to the **Standard Verification Rule Format (SVRF) Manual, Calibre® xACT User's Manual and Calibre® xRC User's Manual** for additional information.

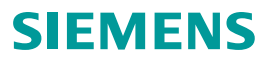

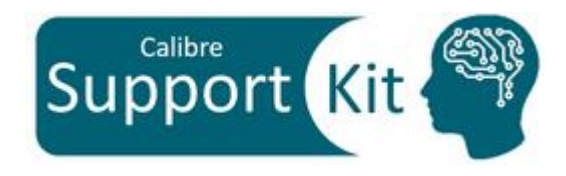

Unpublished work. © 2024 Siemens

This software or file (the "Material") contains trade secrets or otherwise confidential information owned by Siemens Industry Software Inc. or its affiliates (collectively, "SISW"), or SISW's licensors. Access to and use of this information is strictly limited as set forth in one or more applicable agreement(s) with SISW. This material may not be copied, distributed, or otherwise disclosed without the express written permission of SISW, and may not be used in any way not expressly authorized by SISW.

Unless otherwise agreed in writing, SISW has no obligation to support or otherwise maintain this Material. No representation or other affirmation of fact herein shall be deemed to be a warranty or give rise to any liability of SISW whatsoever.

SISW reserves the right to make changes in specifications and other information contained herein without prior notice, and the reader should, in all cases, consult SISW to determine whether any changes have been made.

SISW MAKES NO WARRANTY OF ANY KIND WITH REGARD TO THIS MATERIAL INCLUDING, BUT NOT LIMITED TO, THE IMPLIED WARRANTIES OF MERCHANTABILITY, FITNESS FOR A PARTICULAR PURPOSE, AND NON-INFRINGEMENT OF INTELLECTUAL PROPERTY. SISW SHALL NOT BE LIABLE FOR ANY DIRECT, INDIRECT, INCIDENTAL, CONSEQUENTIAL OR PUNITIVE DAMAGES, LOST DATA OR PROFITS, EVEN IF SUCH DAMAGES WERE FORESEEABLE, ARISING OUT OF OR RELATED TO THIS PUBLICATION OR THE INFORMATION CONTAINED IN IT, EVEN IF SISW HAS BEEN ADVISED OF THE POSSIBILITY OF SUCH DAMAGES.

TRADEMARKS: The trademarks, logos, and service marks (collectively, "Marks") used herein are the property of Siemens AG, SISW, or their affiliates (collectively, "Siemens") or other parties. No one is permitted to use these Marks without the prior written consent of Siemens or the owner of the Marks, as applicable. The use herein of third party Marks is not an attempt to indicate Siemens as a source of a product, but is intended to indicate a product from, or associated with, a particular third party. A list of Siemens' Marks may be viewed at: <http://www.plm.automation.siemens.com/global/en/legal/trademarks.html>

Support Center:<https://support.sw.siemens.com/> Send Feedback on Documentation: [https://support.sw.siemens.com/doc\\_feedback\\_form](https://support.sw.siemens.com/doc_feedback_form)